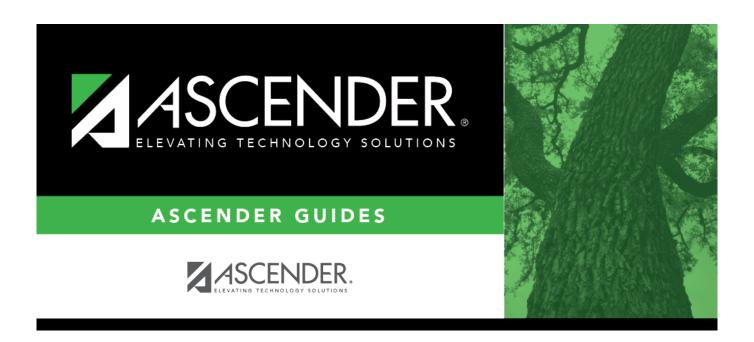

# **Document Attachments**

2024/05/18 22:30 i Document Attachments

#### Business

# **Table of Contents**

| <b>Document Attachments</b> |  |
|-----------------------------|--|
| Document Attachments        |  |

### **Document Attachments**

The Document Attachments feature allows you to upload and view documents by application, school year, folder, and document type. **This feature is not available in all districts.** 

If you are logged on as a user assigned to a Document Attachments-enabled role, the **Documents** button is displayed on various pages in the ASCENDER Business system. If a document is attached, the **Documents** button displays a note icon.

If you have full access, you can upload and download files. If you have read-only access, you can download existing files, but you cannot upload files. Some pages contain read-only files.

If you are logged on with a role that does *not* have security access to Document Attachments, the **Documents** button is *not* displayed on any pages.

#### Document Attachment-enabled pages

| Application            | Menu                                                      | Folder         | <b>Document Type</b>                                                  |
|------------------------|-----------------------------------------------------------|----------------|-----------------------------------------------------------------------|
| Accounts<br>Receivable | Tables > Customer Information                             | Customers      | Other                                                                 |
| Accounts<br>Receivable | Maintenance > Create/Modify Invoice                       | Invoices       | Invoices                                                              |
| Accounts<br>Receivable | Maintenance > Invoice Approval                            | Invoices       | Invoices                                                              |
| Accounts<br>Receivable | Maintenance > Invoice<br>Voids/Adjustments (read-only)    | Invoices       | Invoices                                                              |
| Accounts<br>Receivable | Maintenance > Invoice<br>Inquiry/Customer Notes > Inquiry | Invoices       | Invoices                                                              |
| Accounts<br>Receivable | Maintenance > Invoice Status Inquiry (read-only)          | Invoices       | Invoices                                                              |
| Asset<br>Management    | Maintenance > Inventory Maintenance                       | Asset          | Other, Warranty                                                       |
| Bank<br>Reconciliation | Maintenance > Bank Reconciliation                         | Reconciliation | Reconciliation                                                        |
| Finance                | Maintenance > Vendor Information                          | Vendor         | Bid<br>Contract<br>Other<br>Quote<br>Setup Form<br>Sole Source<br>W-9 |
|                        |                                                           | Vendor Catalog | Catalog                                                               |
| Finance                | Maintenance > Postings > Journal Budget                   | Journal Entry  | Journal Entry                                                         |
| Finance                | Maintenance > Postings > Journal Inquiry                  | Journal Entry  | Journal Entry                                                         |
| Finance                | Maintenance > Postings > Purchase<br>Order                | Encumbrances   | Encumbrances                                                          |

| Application            | Menu                                                          | Folder                                                                                                    | <b>Document Type</b>                                                                     |
|------------------------|---------------------------------------------------------------|----------------------------------------------------------------------------------------------------|------------------------------------------------------------------------------------------|
| Finance                | Maintenance > Postings > Cash<br>Receipt                      | Cash Receipt                                                                                               | Cash Receipt                                                                             |
| Finance                | Maintenance > Postings > Credit<br>Memo                       | Invoices                                                                                                   | Invoices                                                                                 |
| Finance                | Maintenance > Postings > Check<br>Processing - PA             | Invoices                                                                                                   | Invoices                                                                                 |
| Finance                | Maintenance > Postings > Check Processing - PO                | Invoices                                                                                                   | Invoices                                                                                 |
| Finance                | Maintenance > Postings > Journal<br>Actual                    | Journal Entry                                                                                              | Journal Entry                                                                            |
| Finance                | Maintenance > Pending Payables                                | Purchasing -<br>Requisition                                                                                | Purchasing -<br>Receiving                                                                |
|                        |                                                               | Finance - Invoices                                                                                         | Finance - Invoices                                                                       |
| Finance                | Maintenance > Credit Card > Posting<br>- PA                   |                                                                                                    | Invoices                                                                                 |
| Finance                | Maintenance > Credit Card > Posting - PO                      | Invoices                                                                                                   | Invoices                                                                                 |
|                        |                                                               | Accounts<br>Receivable -<br>Invoices                                                                       | Accounts Receivable -<br>Invoices                                                        |
| Finance                | Inquiry > GL Inquiry > GL Inquiry<br>(read-only)              | Finance - Journal<br>Entry<br>Finance -<br>Encumbrances<br>Finance - Cash<br>Receipt<br>Finance - Invoices | Finance - Journal Entry Finance - Encumbrances Finance - Cash Receipt Finance - Invoices |
|                        |                                                               | Purchasing -<br>Requisition                                                                                | Purchasing -<br>Receiving                                                                |
| Finance                | Inquiry > Vendor Inquiry > Vendor PO Inquiry (read-only)      | Encumbrances                                                                                               | Encumbrances                                                                             |
| Finance                | Inquiry > Vendor Inquiry > Vendor Payment Inquiry (read-only) | Invoices                                                                                                   | Invoices                                                                                 |
| Finance                | Inquiry > Travel Reimbursement Inquiry (read-only)            | TRVL                                                                                                    | Other                                                                                    |
| Finance                | Budget Amendment > Budget<br>Amendment Maintenance            | BAR                                                                                                    | Other                                                                                    |
| Finance                | Budget Amendment > Approve Budget Amendment                   | BAR                                                                                                    | Other                                                                                    |
| Finance                | Budget Amendment > Budget<br>Amendment Inquiry (read-only)    | BAR                                                                                                    | Other                                                                                    |
| Grants and<br>Projects | Maintenance > Member Grants > Grant Maintenance               | NOGA                                                                                                    | Other                                                                                    |
| Grants and<br>Projects | Maintenance > Member Grants > Object Maintenance              | NOGA                                                                                                    | Other                                                                                    |
| Grants and             | Maintenance > Approval Dashboard                              | Budget                                                                                                    | Other                                                                                    |
| Projects               | , , , , , , , , , , , , , , , , , , ,                         | Reimburse                                                                                                  | Other                                                                                    |

| Application | Menu                                                                        | Folder         | Document Type                                                   |
|-------------|-----------------------------------------------------------------------------|----------------|-----------------------------------------------------------------|
| Personnel   | Maintenance > Staff Demo > Demographic Information                          | Demographic    | Application, Driver<br>License, I-9, Other,<br>Resume, SSN Card |
| Personnel   | Maintenance > Staff Demo > Credentials                                      | Credentials    | Certification,<br>Education                                     |
| Personnel   | Maintenance > Staff Demo > Verification                                     | Verification   | Contract, Signed<br>Agreement                                   |
| Personnel   | Maintenance > Staff Demo > Service<br>Record                                | Service Record | Service Record                                                  |
| Payroll     | Maintenance > Staff Job/Pay Data                                            | Payroll        | Deduction, Other,<br>W-4                                        |
| Payroll     | Maintenance > Leave Account Transaction > Staff Leave Maint                 | Leave          | Leave                                                           |
| Payroll     | Maintenance > Leave Account Transaction > Leave Adjustment                  | Leave          | Leave                                                           |
| Payroll     | Maintenance > Leave Account<br>Transaction > Employee Substitute            | Leave          | Leave                                                           |
| Purchasing  | Maintenance > Vendor Order<br>Addresses (read-only)                         | Requisition    | Supporting Forms,<br>Vendor Documents                           |
| Purchasing  | Maintenance > Create/Modify<br>Requisition Vendor Directory (read-<br>only) | Requisition    | Supporting Forms,<br>Vendor Documents                           |
| Purchasing  | Maintenance > Create/Modify Requisition                                     | Requisition    | Supporting Forms,<br>Vendor Documents                           |
| Purchasing  | Maintenance > Create/Modify Contract Requisition                            | Requisition    | Supporting Forms,<br>Vendor Documents                           |
| Purchasing  | Maintenance > Approve Requisition                                           | Requisition    | Supporting Forms,<br>Vendor Documents                           |
| Purchasing  | Maintenance > Bundle Requisitions (read-only)                               | Requisition    | Supporting Forms,<br>Vendor Documents                           |
| Purchasing  | Maintenance > Receiving                                                     | Receiving      | Receiving Invoice                                               |
| Purchasing  | Inquiry > Requisition Status Inquiry                                        | Requisition    | Supporting Forms,<br>Vendor Documents                           |
| Purchasing  | Inquiry > Contract Requisition Status Inquiry                               | Requisition    | Supporting Forms,<br>Vendor Documents                           |
| Purchasing  | Next Year > Maintenance > Create/Modify Requisition                         | Requisition    | Supporting Forms,<br>Vendor Documents                           |
| Purchasing  | Next Year > Maintenance > Create/Modify Contract Requisition                | Requisition    | Supporting Forms,<br>Vendor Documents                           |
| Purchasing  | Next Year > Maintenance > Approve Requisition                               | Requisition    | Supporting Forms,<br>Vendor Documents                           |
| Warehouse   | Maintenance > Inventory Maintenance                                         | Items          | Other                                                           |

### List of permissible file types

| File Extension | Document Type                                                           |
|----------------|-------------------------------------------------------------------------|
| .doc           | application/msword                                                      |
| .docx          | application/vnd.openxmlformats-officedocument.wordprocessingml.document |

| File Extension | Document Type                                                               |
|----------------|-----------------------------------------------------------------------------|
| .gif           | image/gif                                                                   |
| .jpeg          | image/jpeg                                                                  |
| .jpg           | image/jpeg                                                                  |
| .pdf           | application/pdf                                                             |
| .png           | image/png                                                                   |
| .pps           | application/vnd.ms-powerpoint                                               |
| .ppt           | application/vnd.ms-powerpoint                                               |
| .pptx          | application/vnd.openxmlformats-officedocument.presentationalml.presentation |
| .tif           | image/tiff                                                                  |
| .tiff          | image/tiff                                                                  |
| .txt           | text/plain                                                                  |
| .xls           | application/vnd.ms-excel                                                    |
| .xlsx          | application/vnd.openxmlformats-officedocument.spreadsheetml.sheet           |

#### Notes:

- There is a 10MB maximum upload size.
- All changes made in the Document Options window are saved when you close the window. You do not have to click Save after you close the dialog box.

## Upload or view documents:

#### Under **Document List:**

| Field       | Description                                                                                                    |
|-------------|----------------------------------------------------------------------------------------------------|
| Application | The application you are currently logged on to is displayed (e.g., Finance).                                                                                                    |
|             | Select the folder for which you want to view or attach a document.  Different types of documents must be uploaded to specific folders. Changing the folder will change the document type options in the <b>Select Type</b> field. |

Existing documents are displayed according to specified criteria.

### Under **Document Upload:**

| Field                 | Description                                                                                                    |
|-----------------------|----------------------------------------------------------------------------------------------------|
| Select File to Upload | Click <b>Choose File</b> . Locate and select the document on your computer or network. The file name is displayed next to <b>Choose File</b> . |
| Select Type           | Select the type of document you are uploading. The list varies according to your selection in the Folder field.                                |
| Description           | Type an optional description of the document.                                                                                                  |
| Upload File           | Click to upload the file.  • The document is listed in the <b>Document List</b> section.                                                       |
|                       | The date-time stamp and user ID display the date and time the document was uploaded and the user ID of the user who uploaded the document.     |

#### Other Functions and Features:

| Туре               | Click the link in the <b>Type</b> column to download the file to your computer to view it.                      |  |
|--------------------|----------------------------------------------------------------------------------------------------|--|
| <b>Choose File</b> | Click again to add another document, and repeat the steps for uploading a document.                             |  |
|                    | Click to delete the document from the record. You are prompted to confirm that you want to delete the document. |  |

#### **NOTES**

- Deleted documents are not actually deleted from the Document Attachments server. You can retrieve deleted files using the Document Attachments File Recovery utility in District Administration.
- If a user deletes a requisition from the Purchasing > Maintenance > Create/Modify Requisition or Create/Modify Contract Requisition pages, the attached documents are deleted.
- Only users who are approvers can upload documents for a requisition on the Purchasing > Maintenance > Approve Requisition page.
- If a user uses the Purchasing > Utilities > Mass Delete Requisition Records page to delete requisitions, all associated document attachments are deleted.

2024/05/18 22:30 5 Document Attachments